# Internet at the Academy

For internet access in the academy, you can use the WiFi provided by the Leibniz Supercomputing Centre (LRZ), called Eduroam, or the free BayernWLan. Many classrooms have their own router as well – just ask other students for the login details.

#### Eduroam

Eduroam works not only at the Academy, but at the other universities in Munich (LMU, TUM etc.) as well. You will need your LRZ ID and the personal password you got at the beginning of the semester from the student office, which you also needed to log in to "mycampus" (your LRZ ID should start with adbk xxxx).

Detailed information on how to install Eduroam on your computer can be found on the website of the TUM: https://wiki.tum.de/display/docs/eduroam+manuals

On your mobile phone, please follow these steps:

Chose WiFi
 Chose Eduroam out of your list of WiFis in order to connect to it.

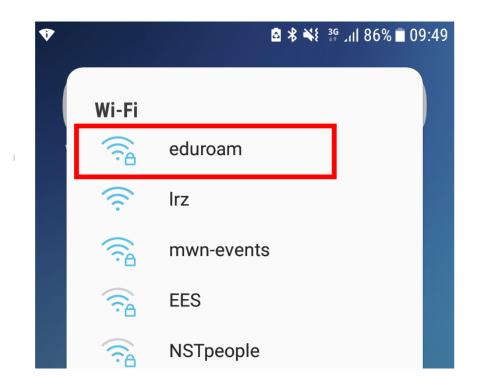

## 2) Enter user credentials

Please note that you don't have to enter your email address, but the LRZ ID starting with adbk xxxx and your password.

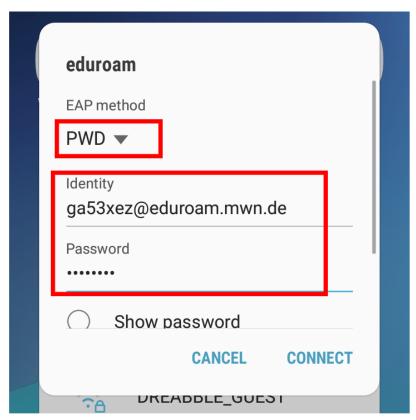

### 3) Connect to the WiFi

After entering your user data, your device should automatically connect to the WiFi.

(Source: <a href="https://wiki.tum.de/display/docs/Android+with+PWD">https://wiki.tum.de/display/docs/Android+with+PWD</a>)

### BayernWLAN

If you do not have an account for Eduroam, you can use the open WiFi BayernWLAN as an alternative. Login credentials are not required, just connect with the network "@BayernWLAN". Please keep in mind that this network connection is not encrypted.

Link: www.wlan-bayern.de